1.电脑安装着杀毒软件,如果报木马提示信息,如下图所示

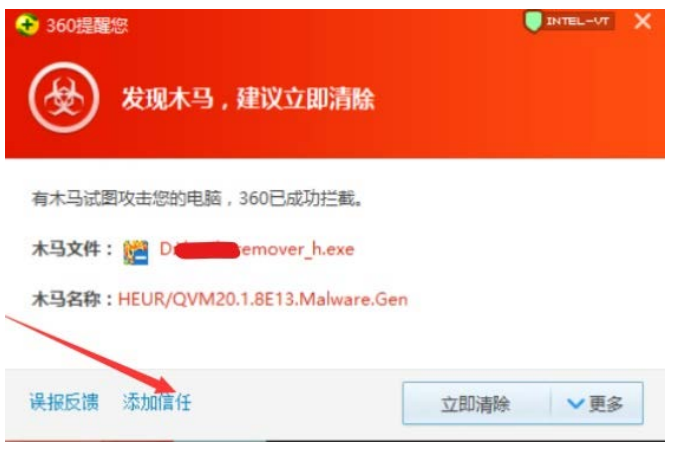

处理方法:(1)点击木马提示框内的添加信任按钮

- (2) 关闭软件 LS\_Pianist(乐斯钢琴家)
- (3) 从新打开桌面 LS\_Pianist(乐斯钢琴家)快捷方式即可

2.如果该软件已经被 360 查杀,

信任区

体复区

上提区

解决方法: (1) 请点打开 360 卫士, 点击木马杳杀

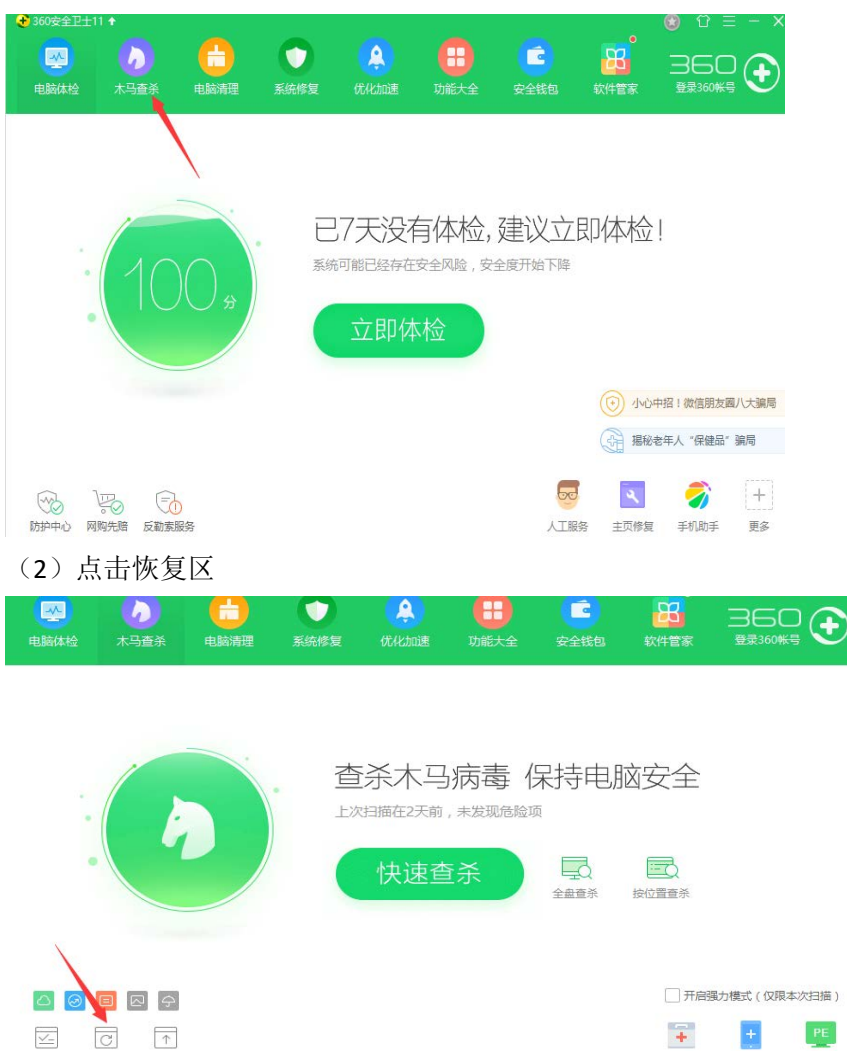

系统急救箱 手机急救箱 WinPE版

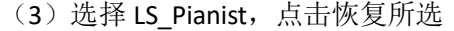

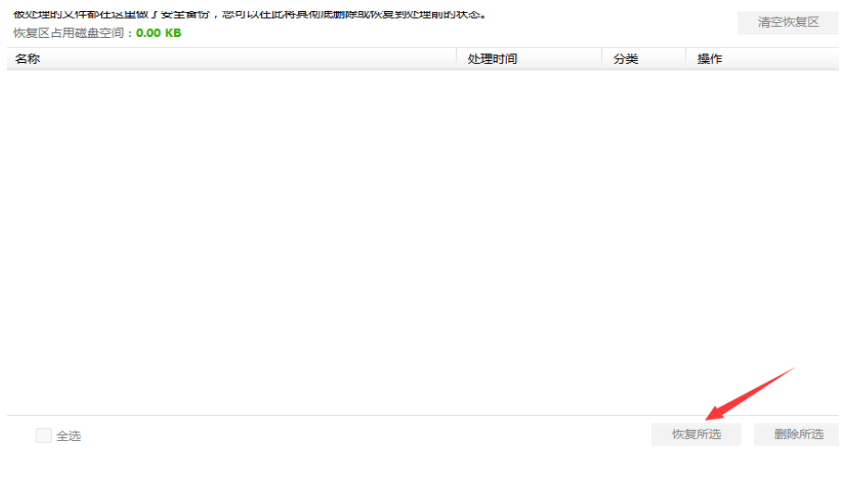

3.在打开乐斯课堂视频功能时,如果出现异常,请将默认浏览器设置为 Internet Explorer 浏 览器

4.安装完成之后程序无法运行(注意: 如提示缺少\*.dll 文件)请安装微软运行库合集

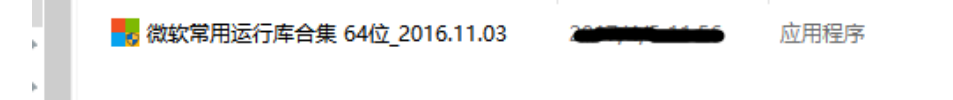

注: 官网下载 LS\_Pianist (乐斯钢琴家)软件会附带一个 64 位微软运行库合集, 请查看本机 系统是 32 位,还是 64 位,若是 32 位系统,请自行下载适合本机系统的微软运行库合集

5.在使用的时候,如果出现如下图提示,请选择"是"选项

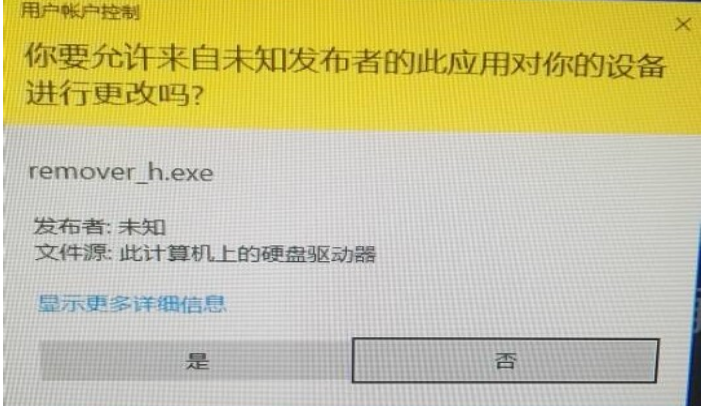

6.在使用该软件的过程中,可能会被一些广告弹到后台,若弹到后台,请在后台打开即可

7.在使用 PK 对战模式时,若接收不到对方消息或无法发送消息 解决方法: (1) 查看自己网络是否正常 (2)退出账号重新登录 注:对战 Pk 要求网络环境较高

8.温馨提示:在更新过程中,请不要随意关闭更新提示框,请耐心等待直至更新完毕

## 9.安装过程中出现下列提示:

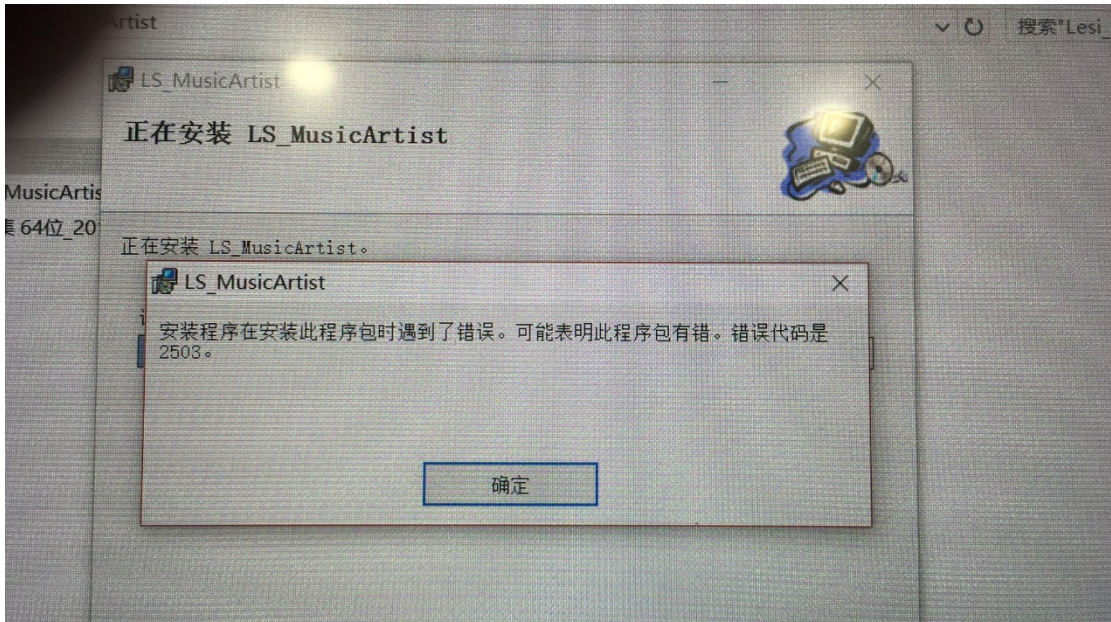

解决方法:右键安装程序 选择以管理员权限运行。